# FOZ DO IGUAÇU **Switches MIKROTIK aumentando a disponibilidade da sua-**

rede.

# Emilio Moreira Dias (Consultoriae)

- Cientista da computação.
- 2016 Consultor Mikrotik.
- MTCNA, MTCRE, MTCINE, MTCWE, MTCTCE, MTCUME e MTCIPv6E
- Morando atualmente em Curitiba/PR

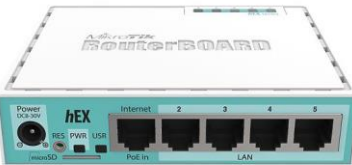

#### INICIO DO PROVEDOR

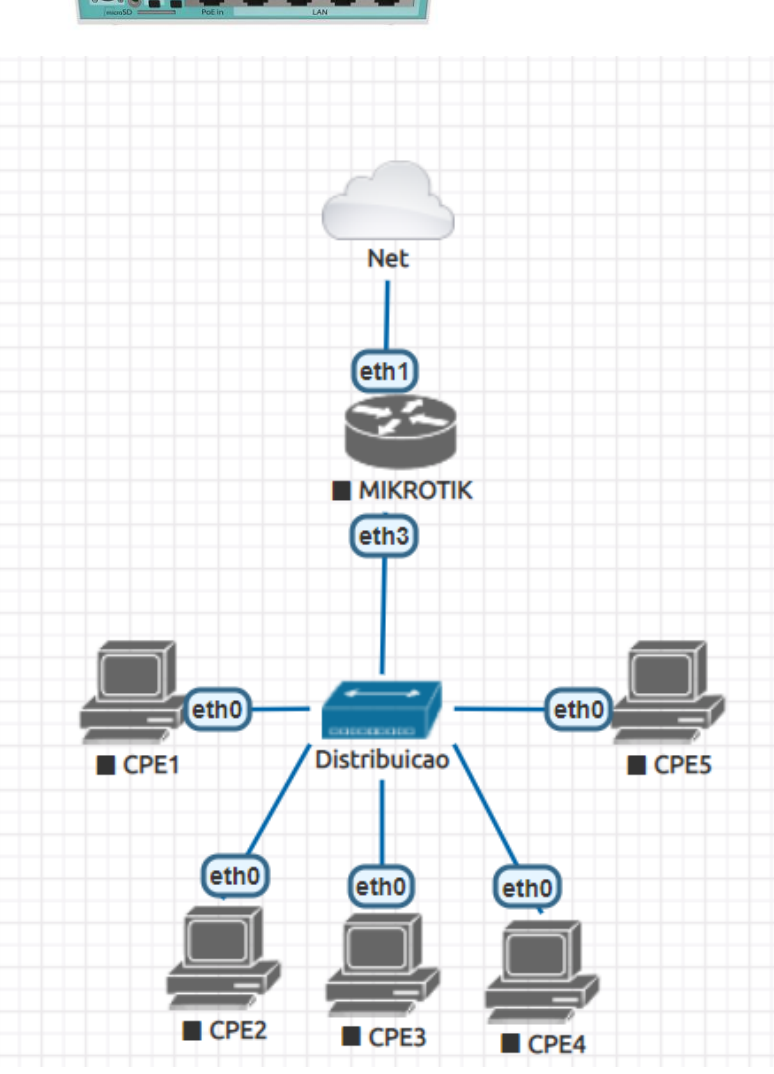

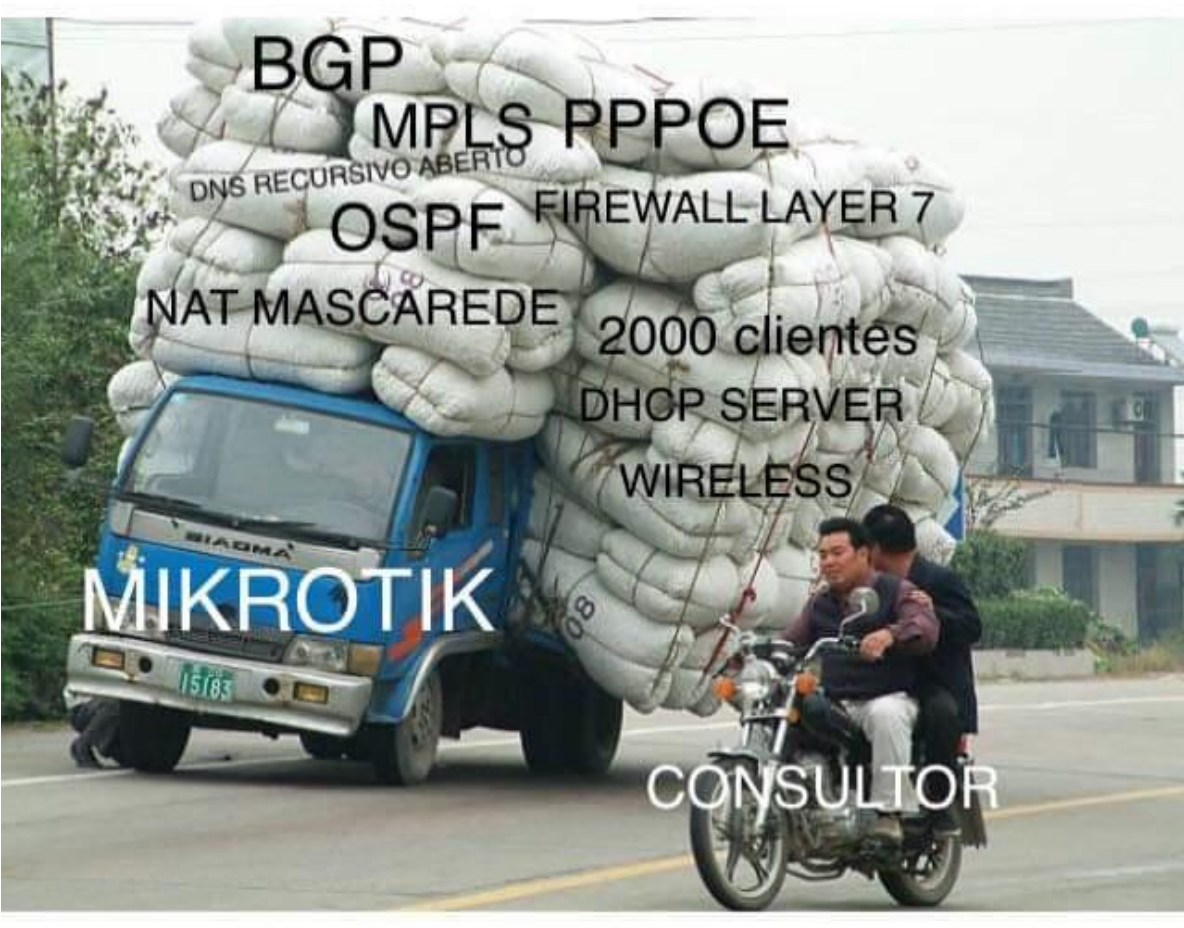

CPU Load: 100 %

#### REDE TRADICIONAL

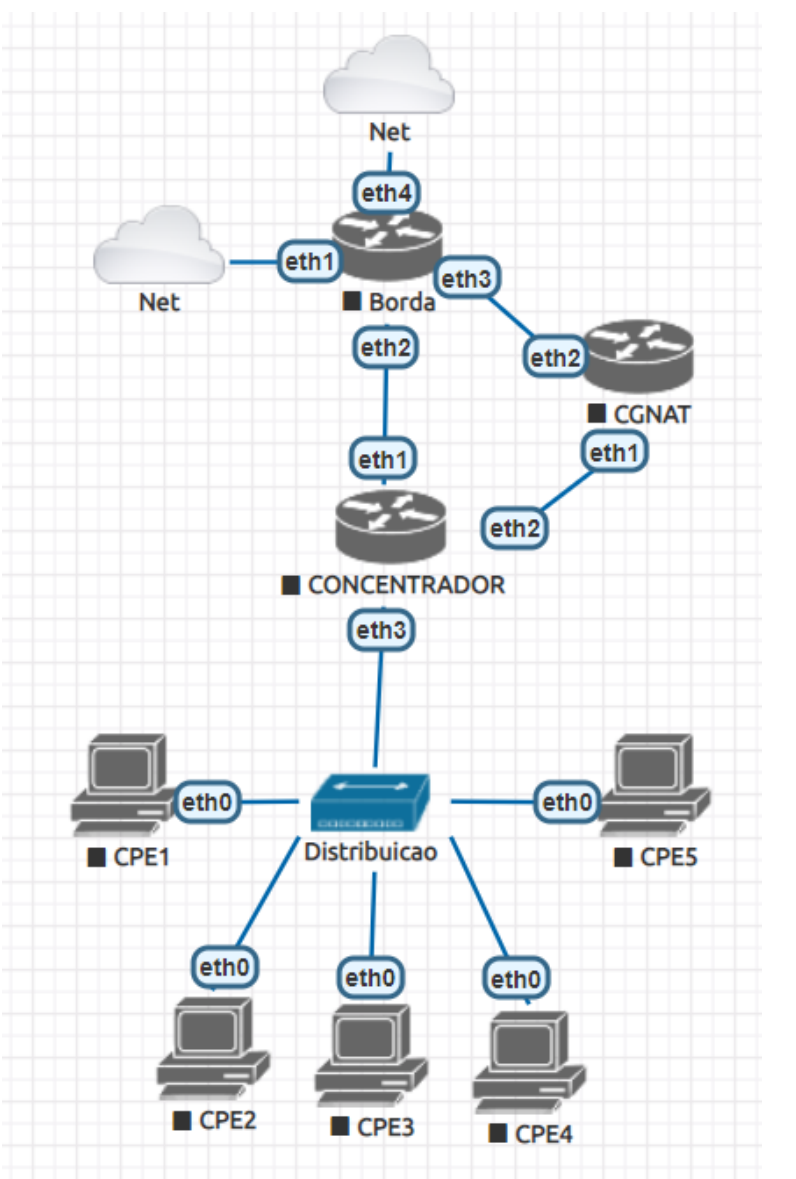

- Funciona muito bem até 1gb por interface
- Pops interligados via conversor de mídia ou radio.
- Parada total da rede em caso de falha de um equipamento.

#### REDE COM SWITCH

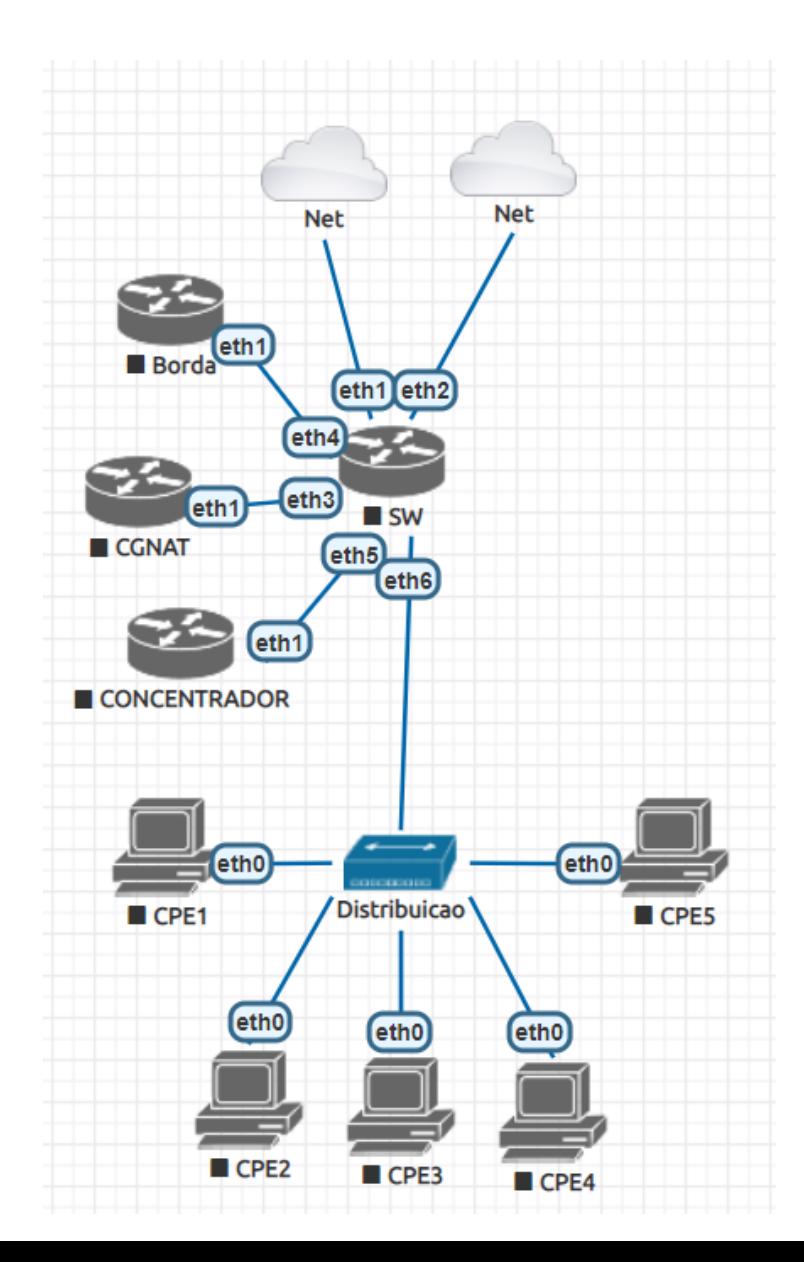

- Maior capacidade por interface.
- Agora é possível ligar pops em anel de alta capacidade.
- Agora é possível criar redundância de equipamentos.
- Equipamentos trabalhando juntos podem substituir um maior.

#### CCR1072-1G-8S+ \$3050.00

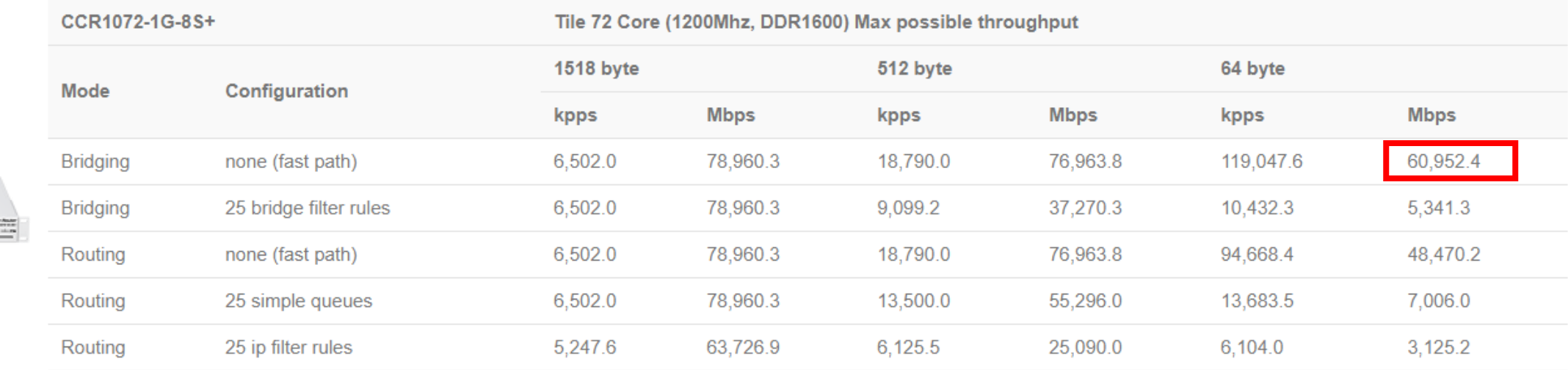

#### Switching results CRS309-1G-8S+IN \$269.00

ASSESSMENT RESOLUTION CONTINUES.

AMARKARARARARARARARA

1999 - 1999 - 1999 - 1999 - 1999 - 1999 - 1999 - 1999 - 1999 - 1999 - 1999 - 1999 - 1999 - 1999 - 1999 - 1999<br>1990 - 1991 - 1992 - 1993 - 1994 - 1995 - 1999 - 1999 - 1999 - 1999 - 1999 - 1999 - 1999 - 1999 - 1999 - 1999 -------

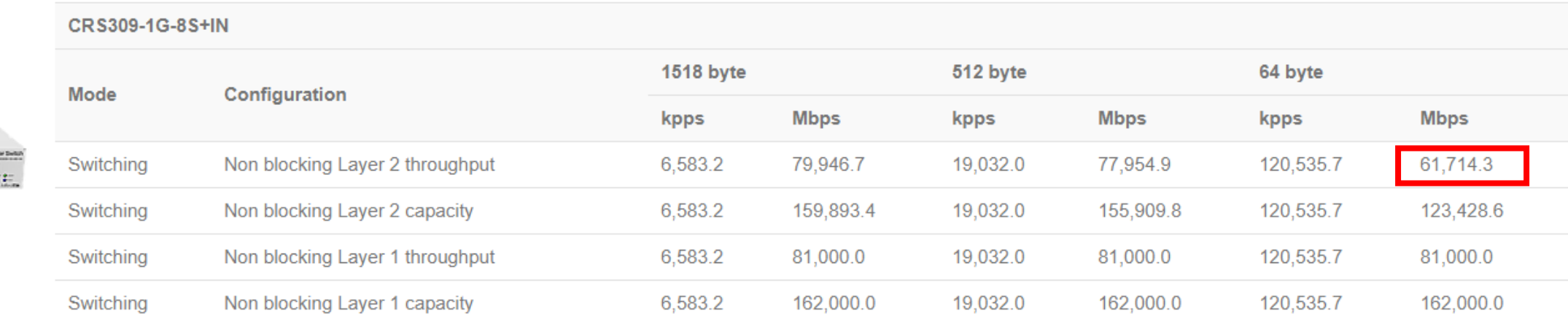

# SWITCHES

- Permite aumentar o numero de portas de um roteador(bridge/Vlan).
- Usado para aumentar a disponibilidade da rede.
- Chip especializado para comunicação dos dados.
- Custo reduzido a comprado a roteadores\*.
- Cada vez mais esta no centro da rede do provedor.
- Os mais novos suportam Mpls através de hardware.

\* Switches não são capazes de exercer todas as funções de um roteador.

#### REDE COM REDUNDÂNCIA

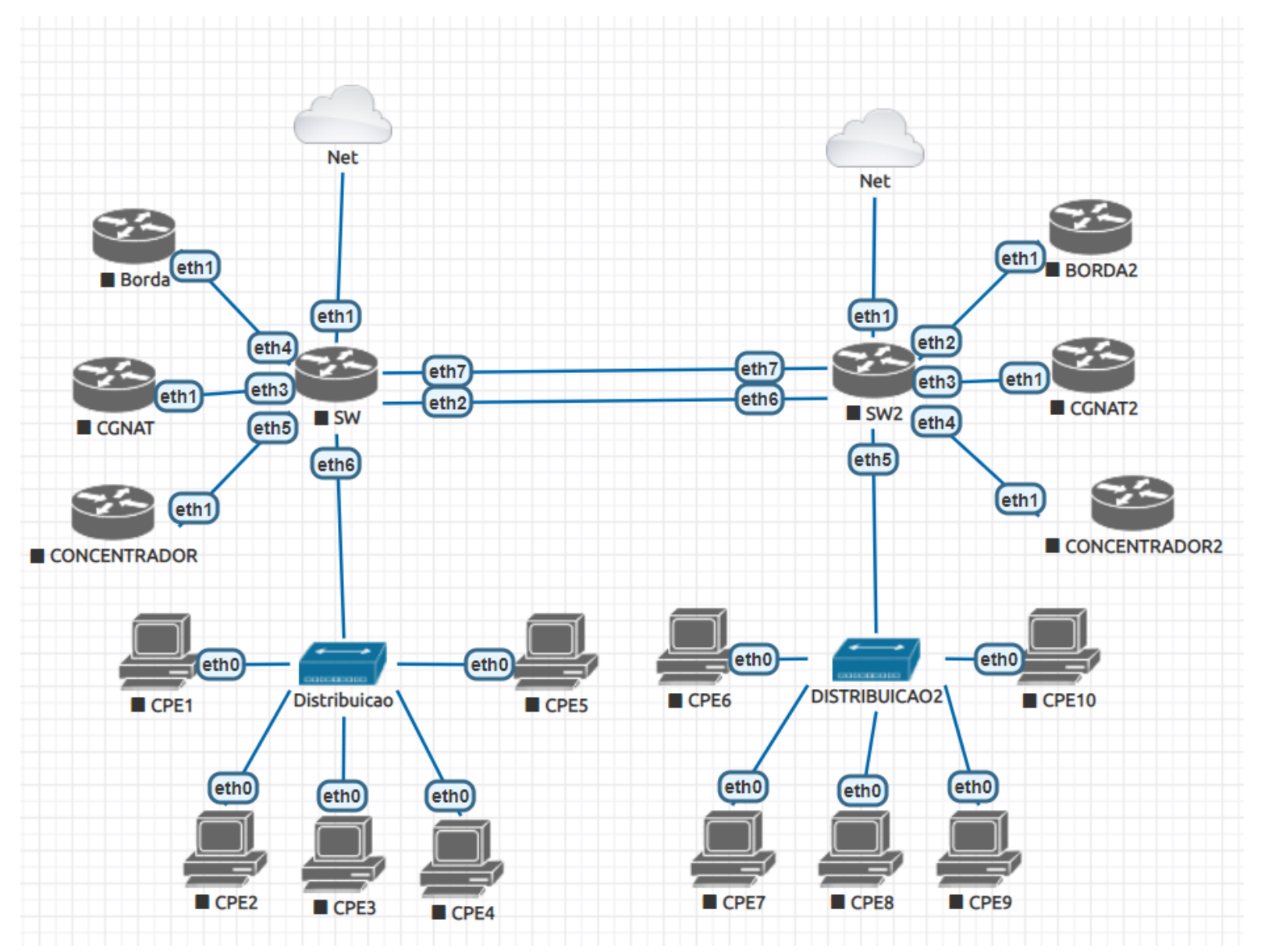

# CONFIGURANDO O SWITCH

• CRS: Exemplos Básicos para Configurar seu Switch MikroTik by Wissam Melhem Quemel (Telequemel, Brazil) MUM 2018

#### • WIKI MIKROTIK

- https://wiki.mikrotik.com/wiki/Manual:CRS3xx series switches
- https://wiki.mikrotik.com/wiki/Manual:CRS1xx/2xx series switches examples
- https://wiki.mikrotik.com/wiki/Manual:CRS Router

## AUTENTICAÇÃO PARALELA PPPOE

## CONFIGURAÇÃO CONCENTRADOR 1 E 2

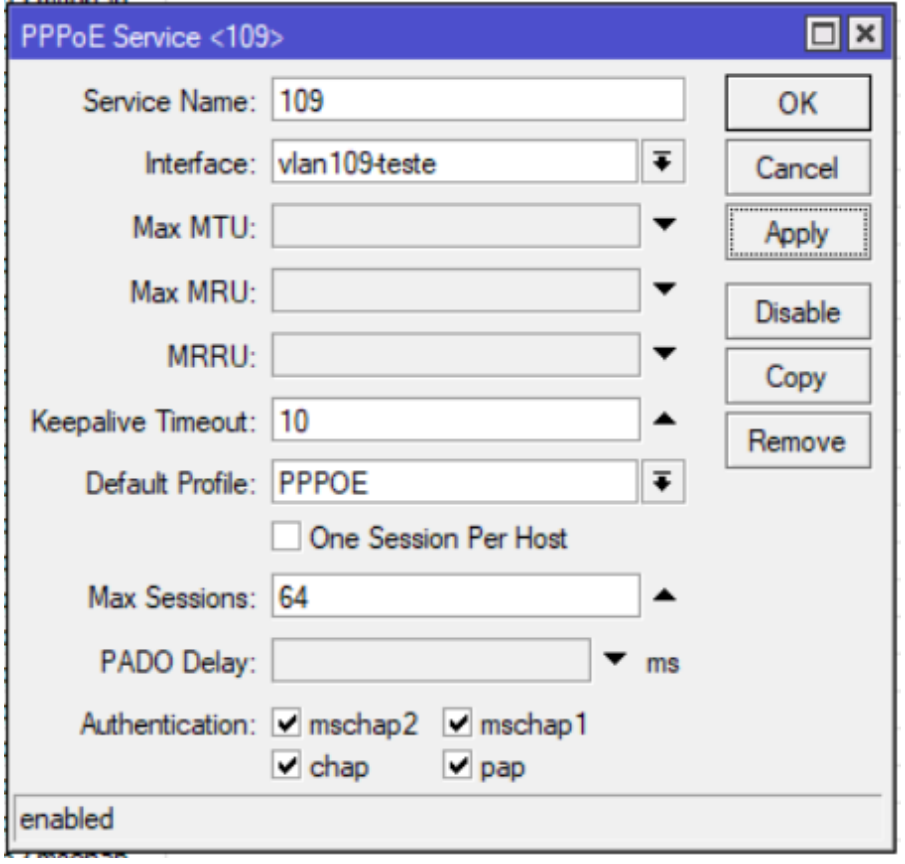

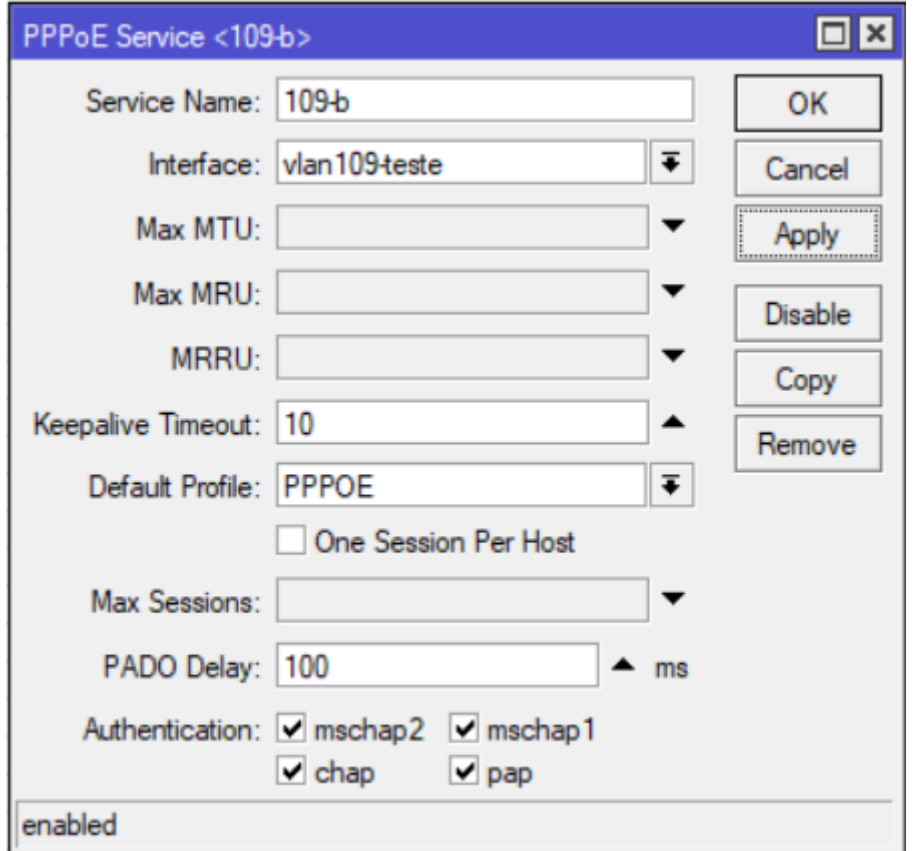

#### AUTENTICAÇÃO FAILOVER PPPOE

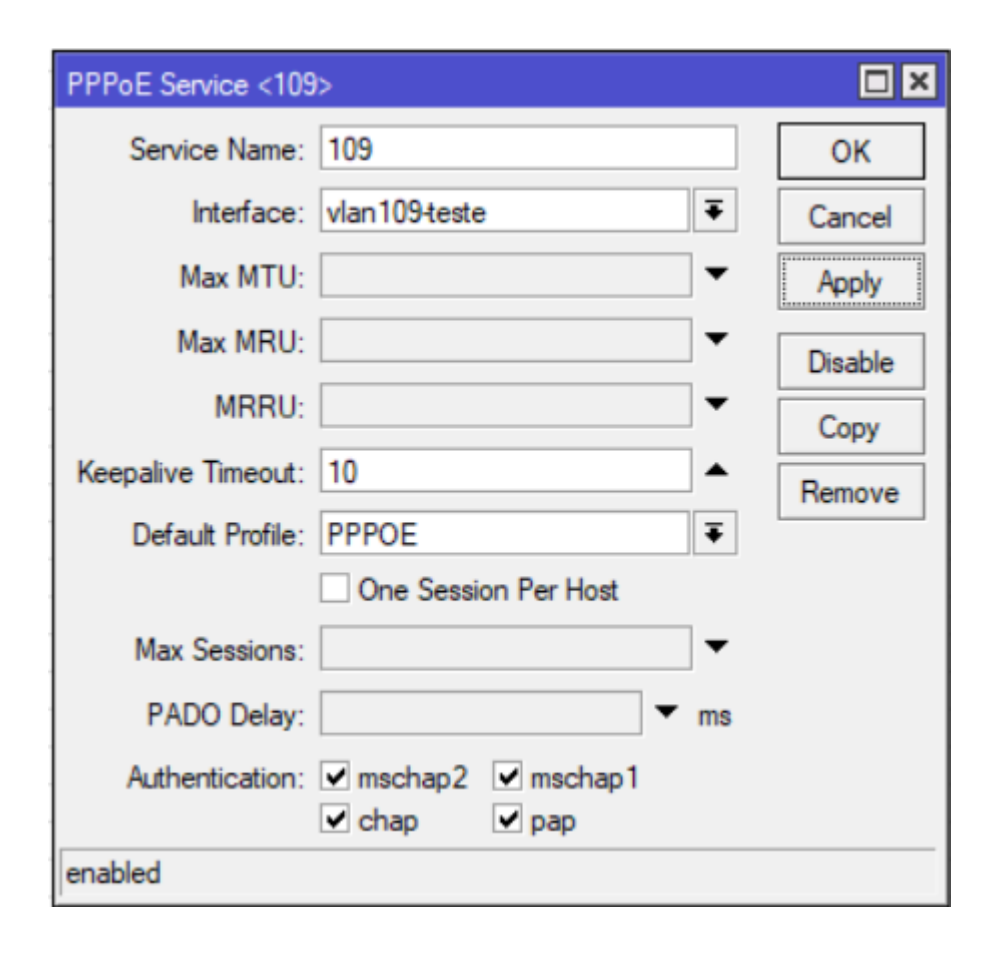

#### CONCENTRADOR 1 CONCENTRADOR 2

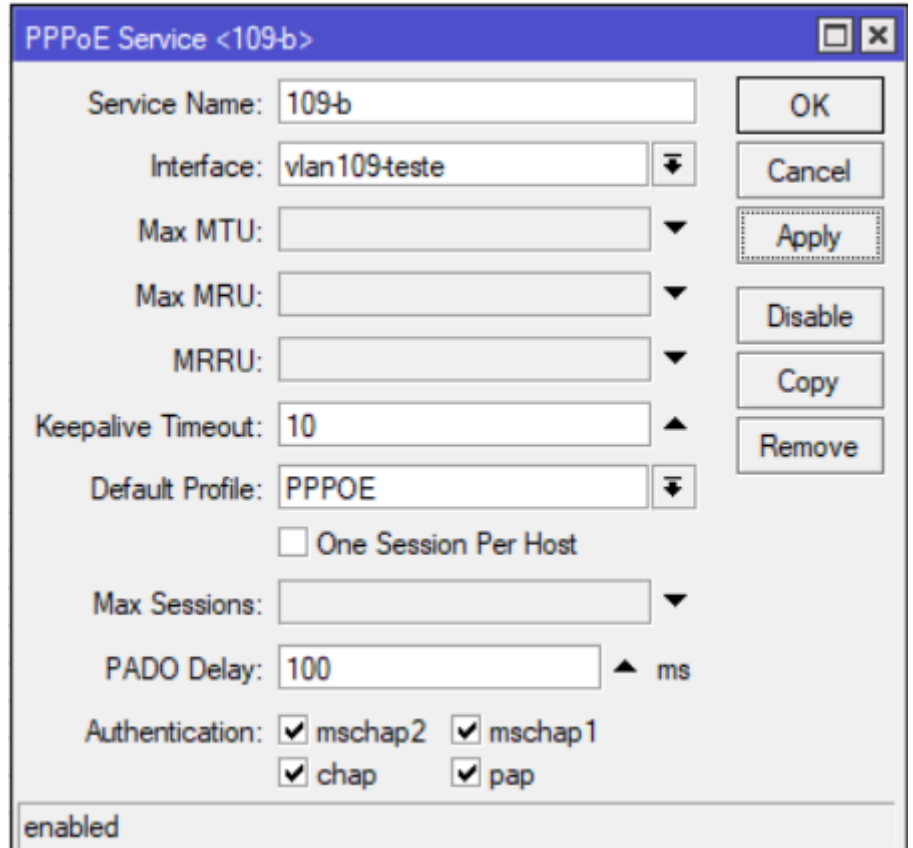

# CONFIGURANDO O OSPF

• Routing OSPF by Flávio Guimarães (Matrix Corporation, Brazil) MUM 2018

## • WIKI MIKROTIK

- https://wiki.mikrotik.com/wiki/Manual:Routing/OSPF
- https://wiki.mikrotik.com/wiki/Manual:OSPF-examples
- https://wiki.mikrotik.com/wiki/Manual:OSPF Case Studies

#### MANIPULAÇÃO CUSTO INTERFACE DO CGNAT

## CONFIGURAÇÃO CONCENTRADOR 1

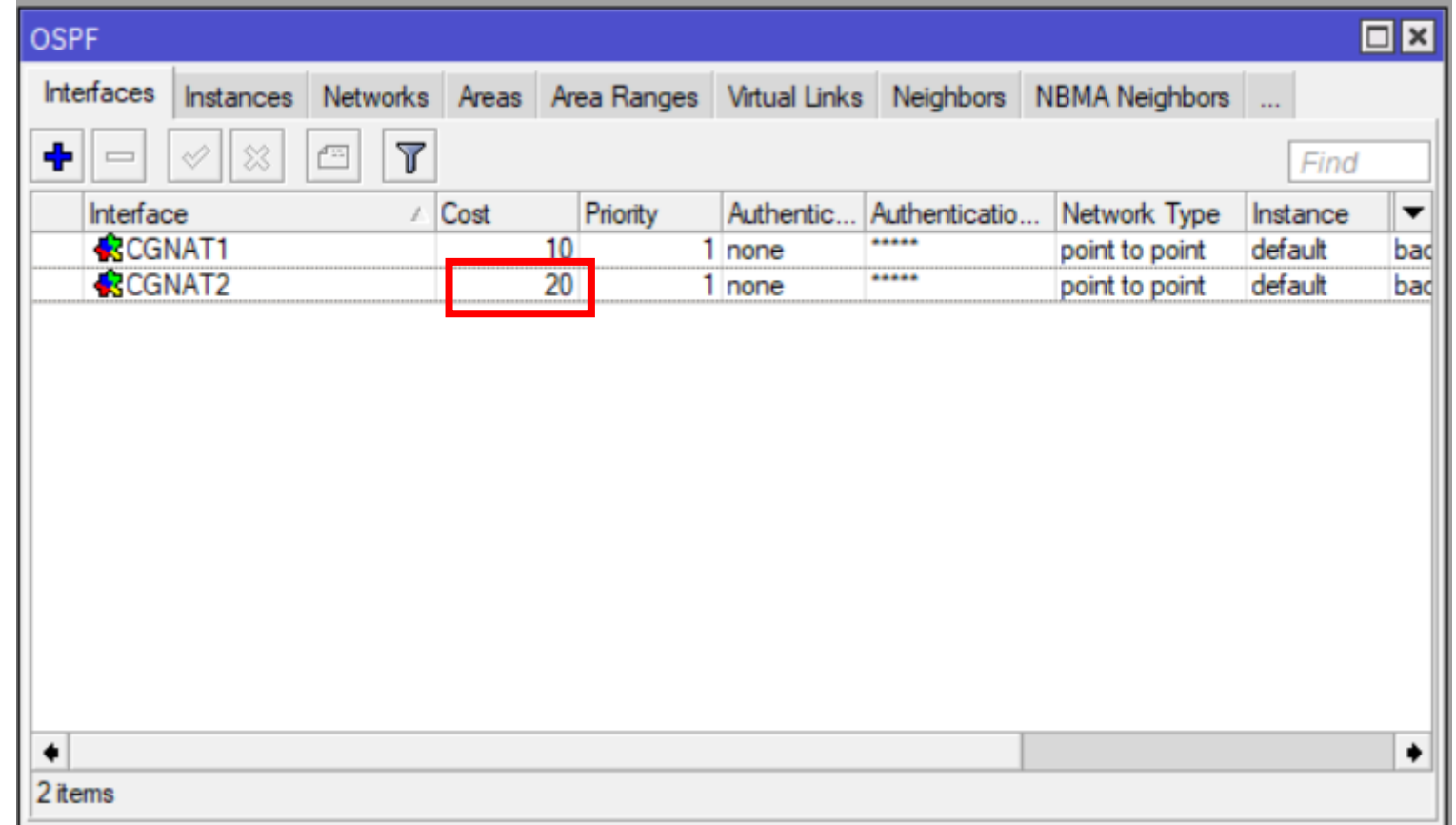

# MANIPULAÇÃO CUSTO INTERFACE DO CGNAT CONFIGURAÇÃO CONCENTRADOR 2

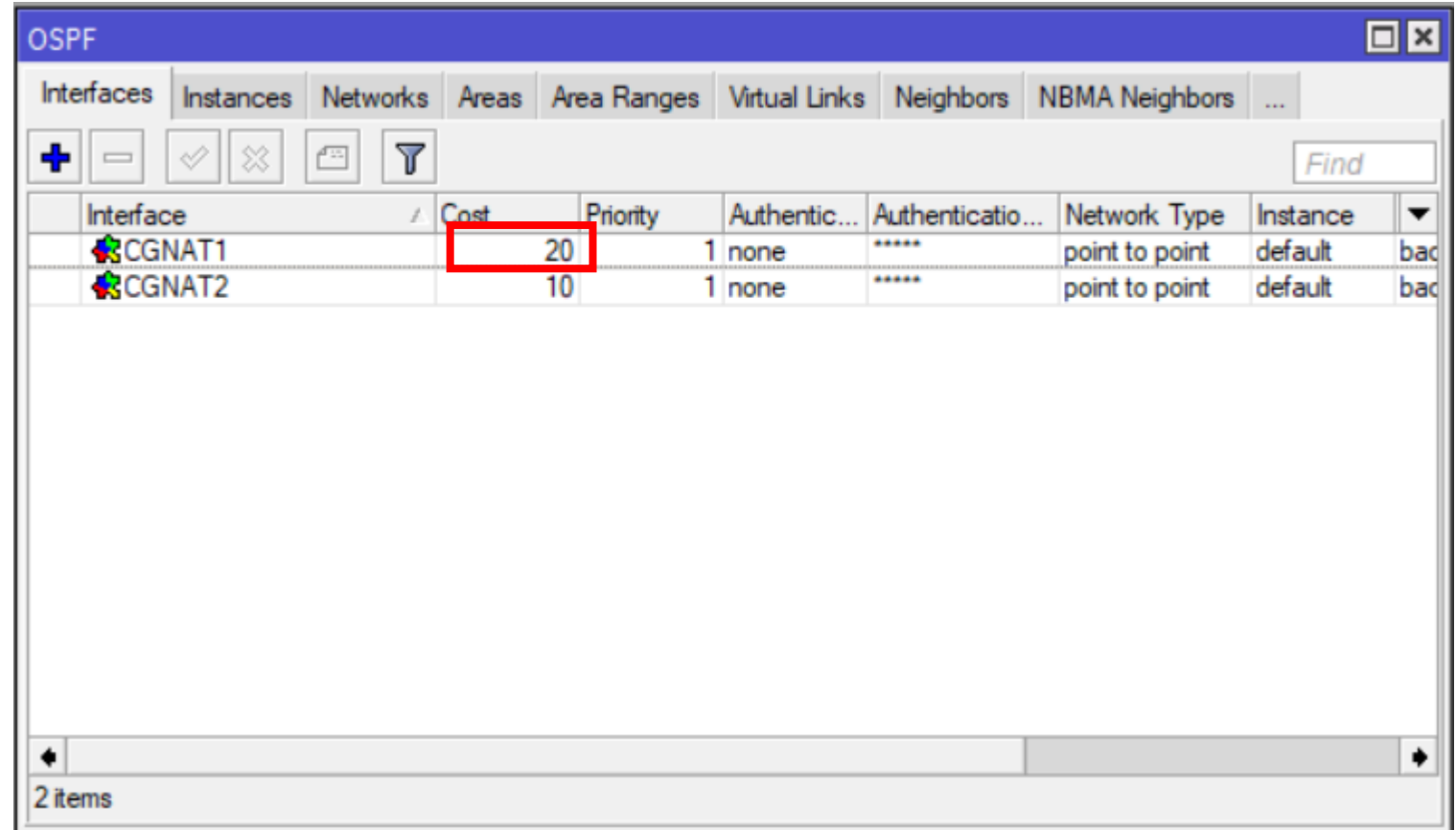

## MANIPULAÇÃO CUSTO INTERFACE DO CGNAT

## CONFIGURAÇÃO CGNAT 1

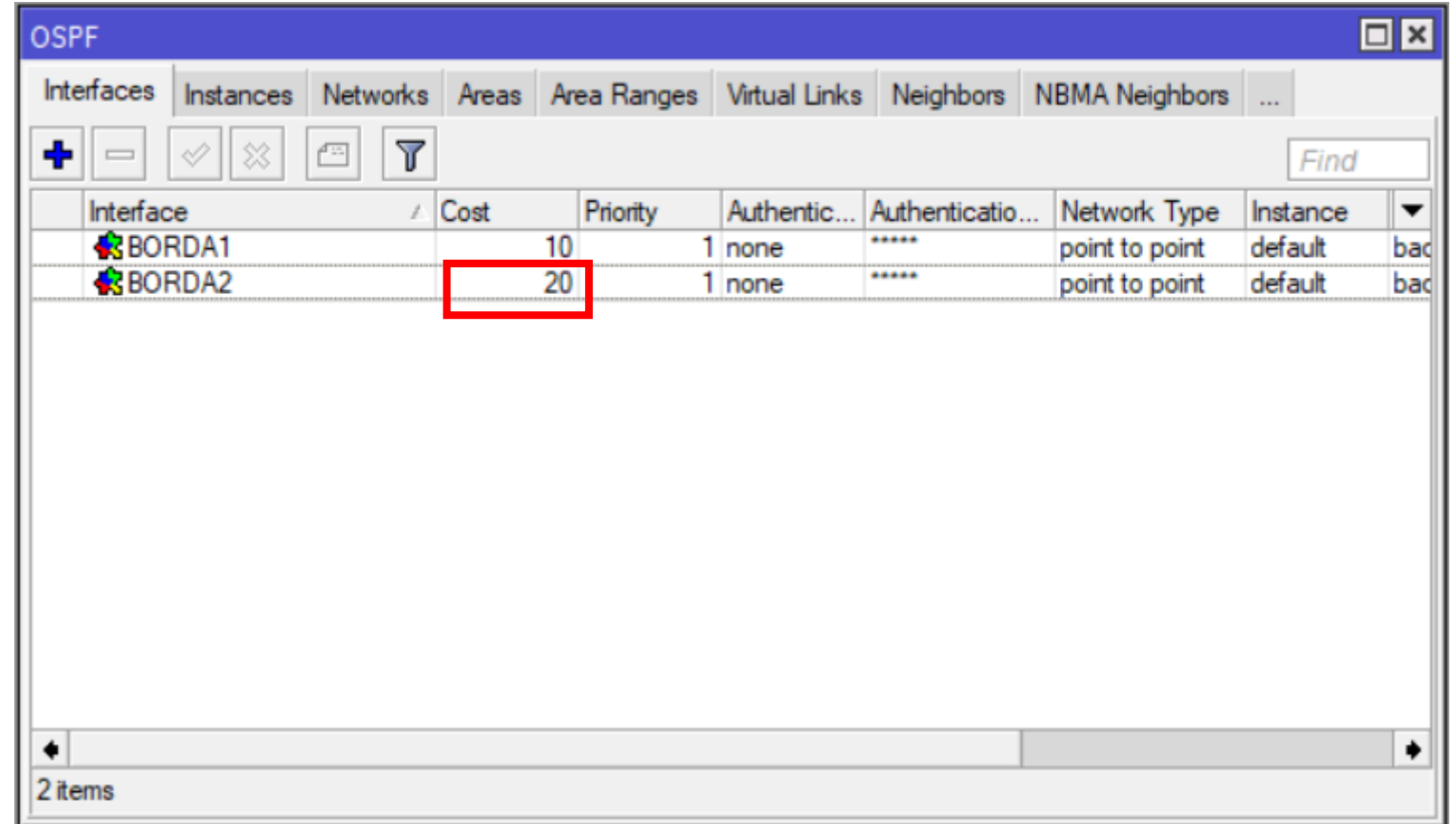

# MANIPULAÇÃO CUSTO INTERFACE DO CGNAT CONFIGURAÇÃO CGNAT 2

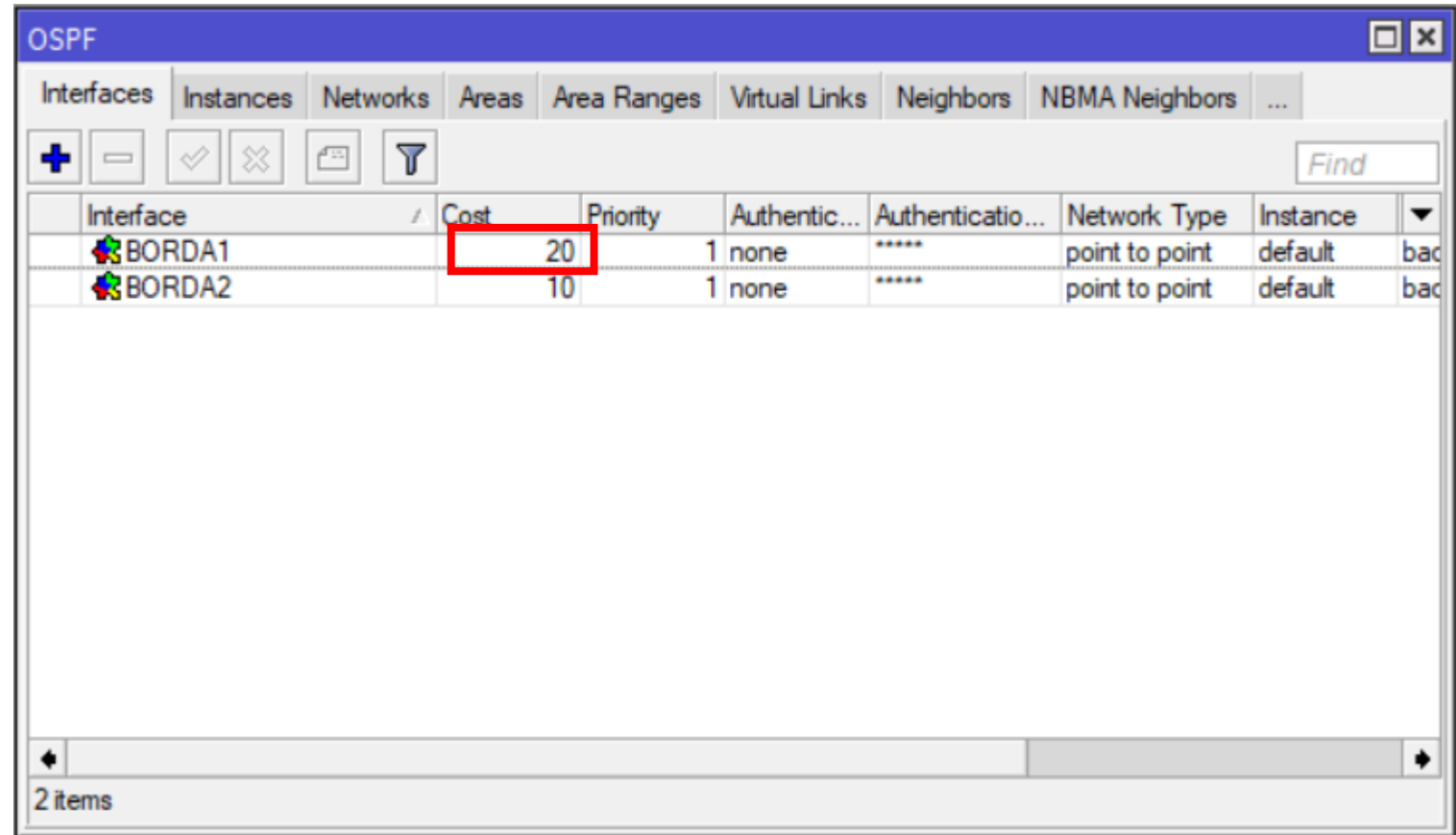

# CONFIGURANDO O CGNAT

- Explorando o IP Pool, IP (v4) diferente a cada conexão e compartilhamento de IPs com CGNAT com preservação de histórico by Ademir Vida (Wide Soft International, Brazil)MUM 2017
- WIKI MIKROTIK
	- https://wiki.mikrotik.com/wiki/Manual:IP/Firewall/NAT

# CONFIGURANDO O BGP

- Manipulando Tráfego Utilizando Atributos BGP by Wissam Melhem Quemel (Telequemel, Brazil) MUM 2017
- WIKI MIKROTIK
	- https://wiki.mikrotik.com/wiki/Manual:Routing/BGP
	- https://wiki.mikrotik.com/wiki/Manual:BGP Case Studies
	- https://wiki.mikrotik.com/wiki/Manual:BGP HowTo %26 FAQ

# ABERTURA DE SESÃO COM AS DUAS OPERADORAS CONFIGURAÇÃO PEER BGP BORDA 1 E 2

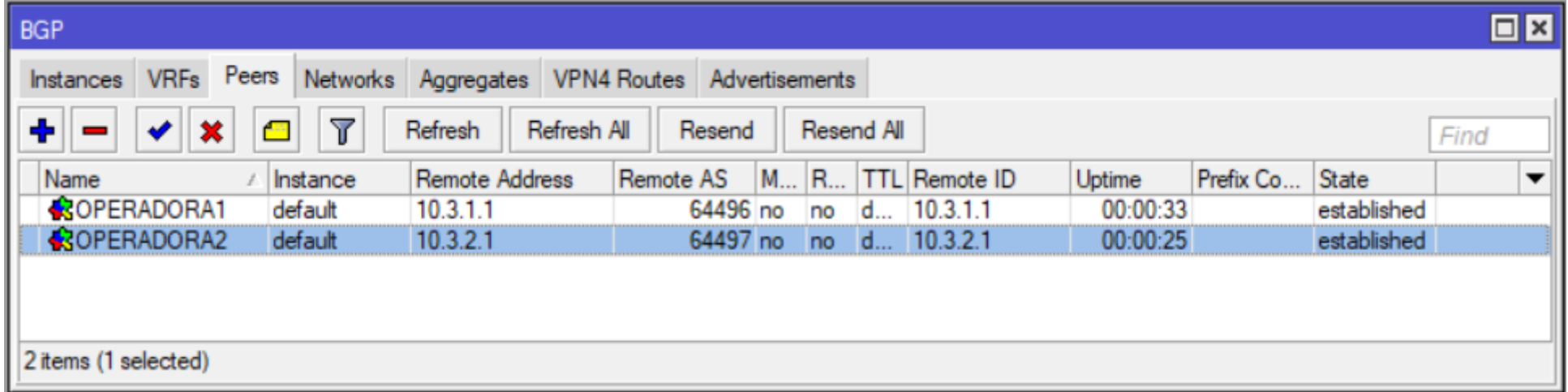

#### FILTROS BGP

#### BORDA1 BORDA2

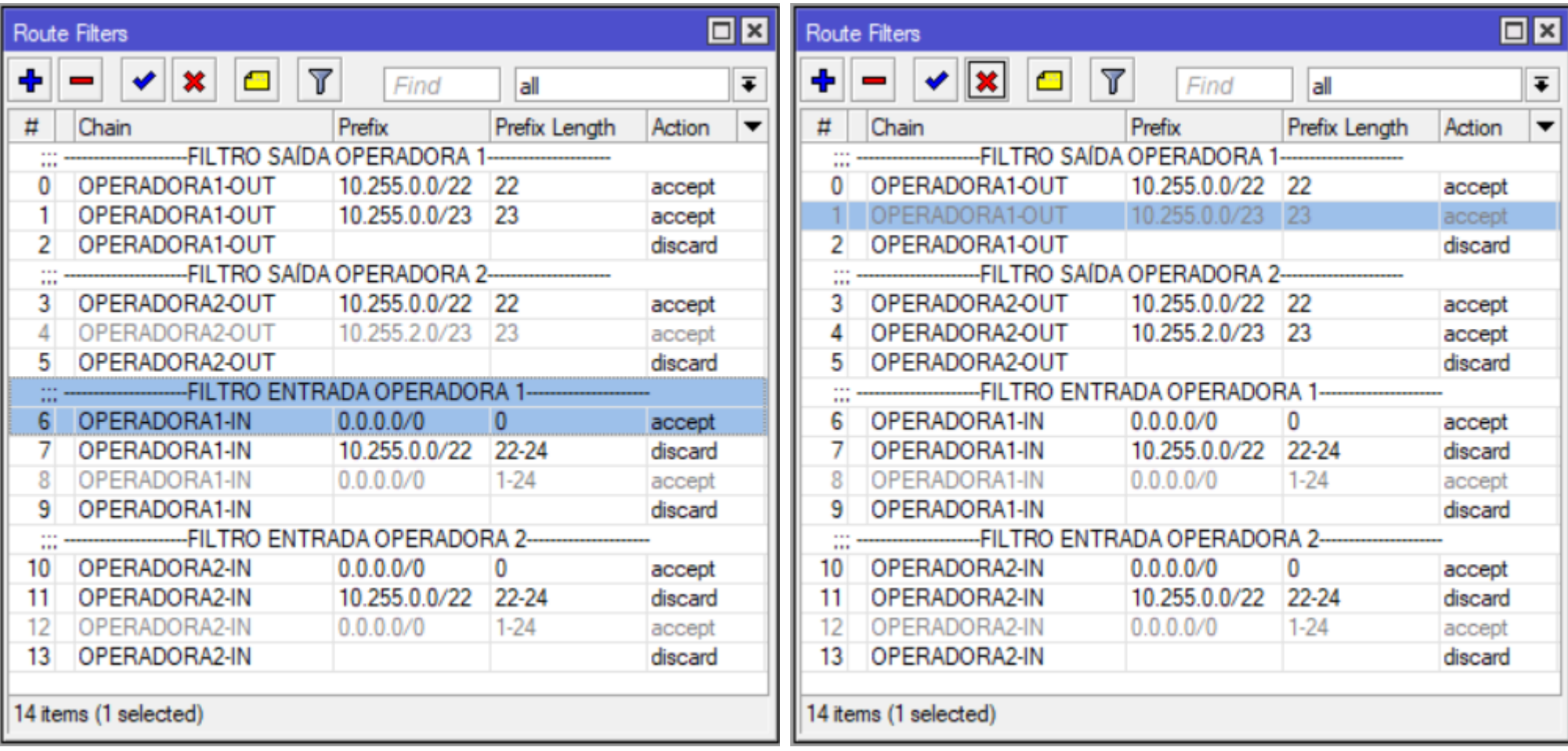

#### REDE COM REDUNDÂNCIA

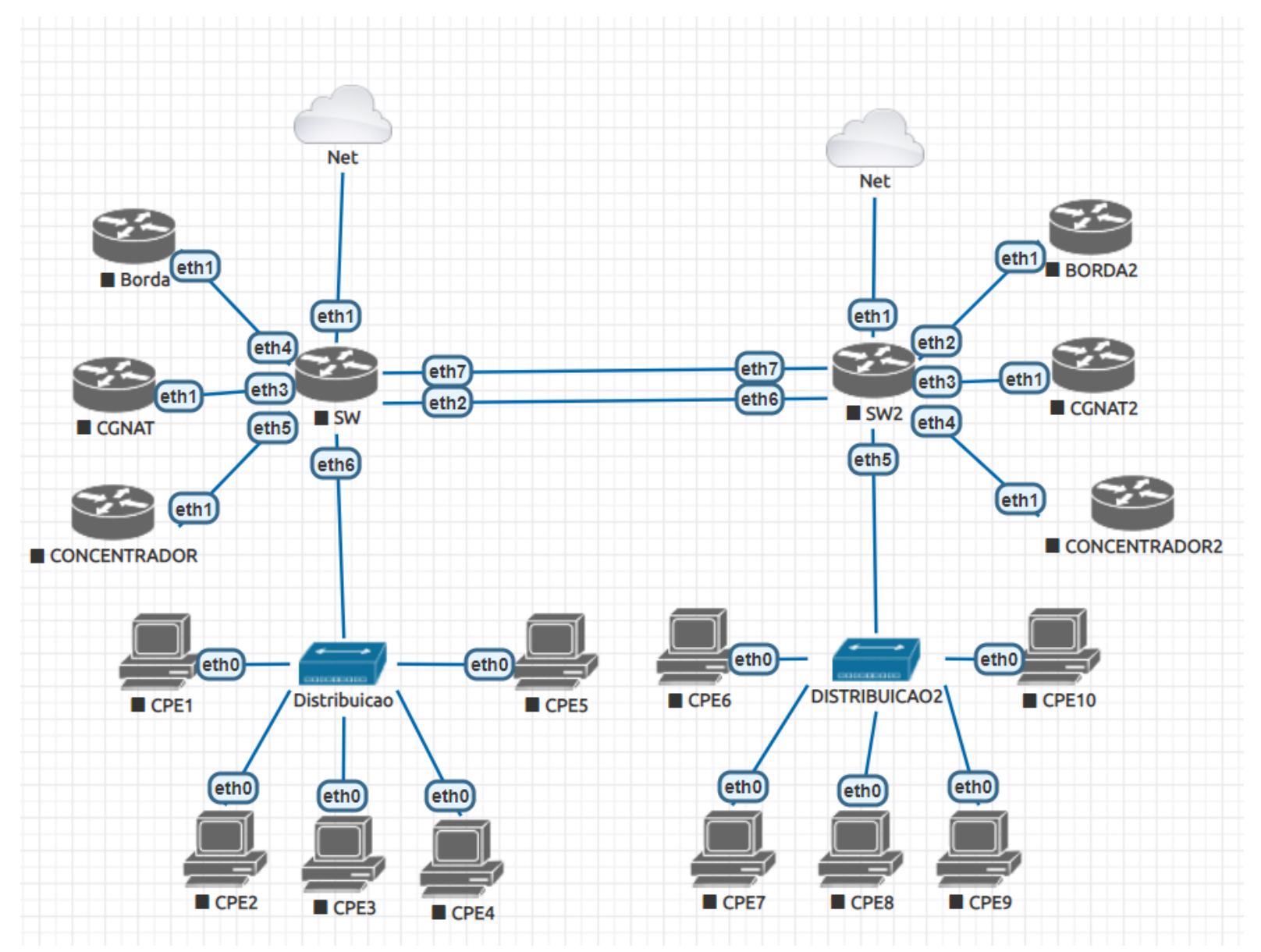

#### REDE COM REDUNDÂNCIA

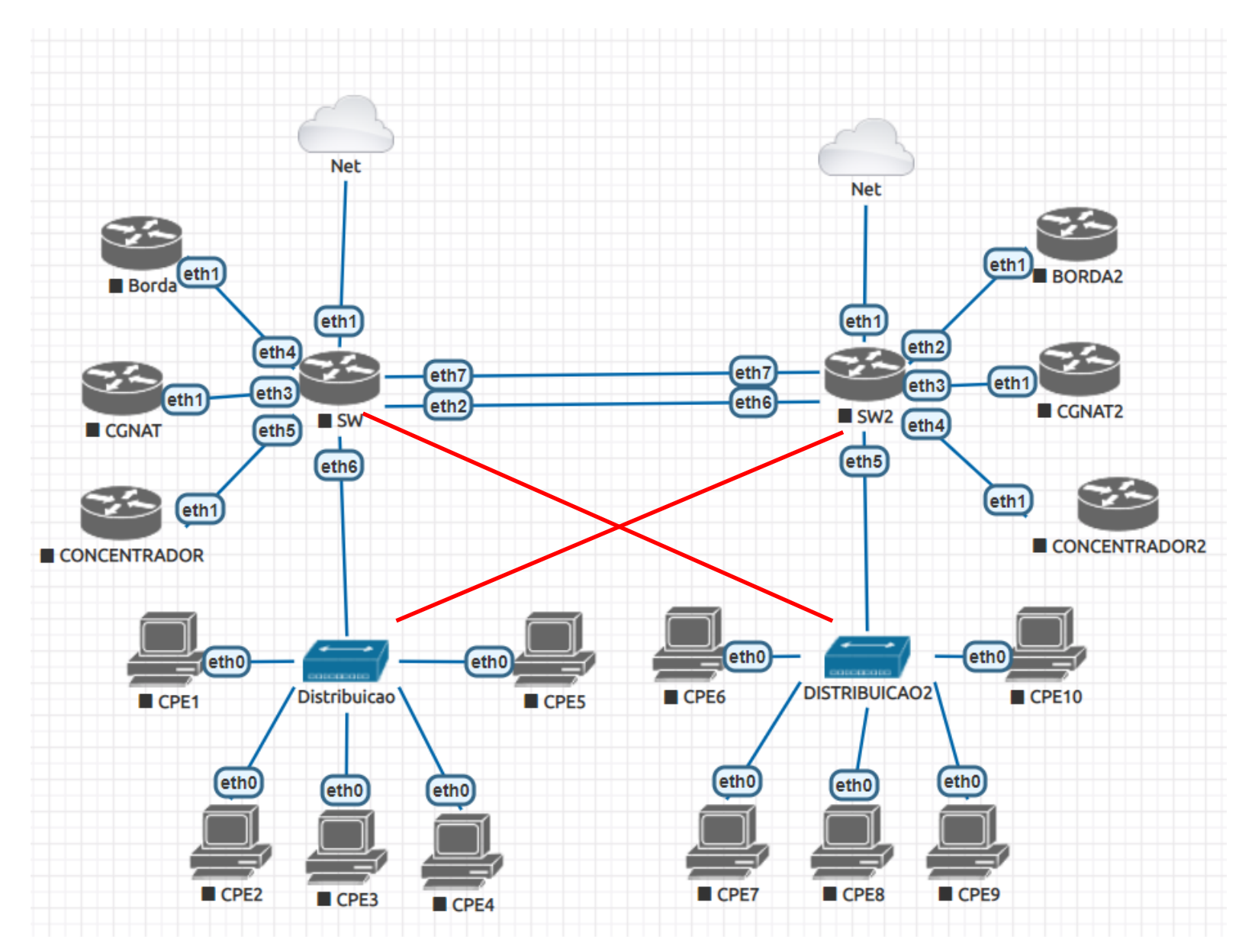

# CONFIGURANDO O MSTP

- Let's take a look at the Multiple Spanning Tree Protocol (MSTP) by Sebastian Inacker MUM FR 2019
- WIKI MIKROTIK
	- https://wiki.mikrotik.com/wiki/Manual:Spanning Tree Protocol

# Meu sw não é da linha 3xx.

# Meu sw não é da linha 3xx.

# Desligue a porta MANUALMENTE no crs/css.

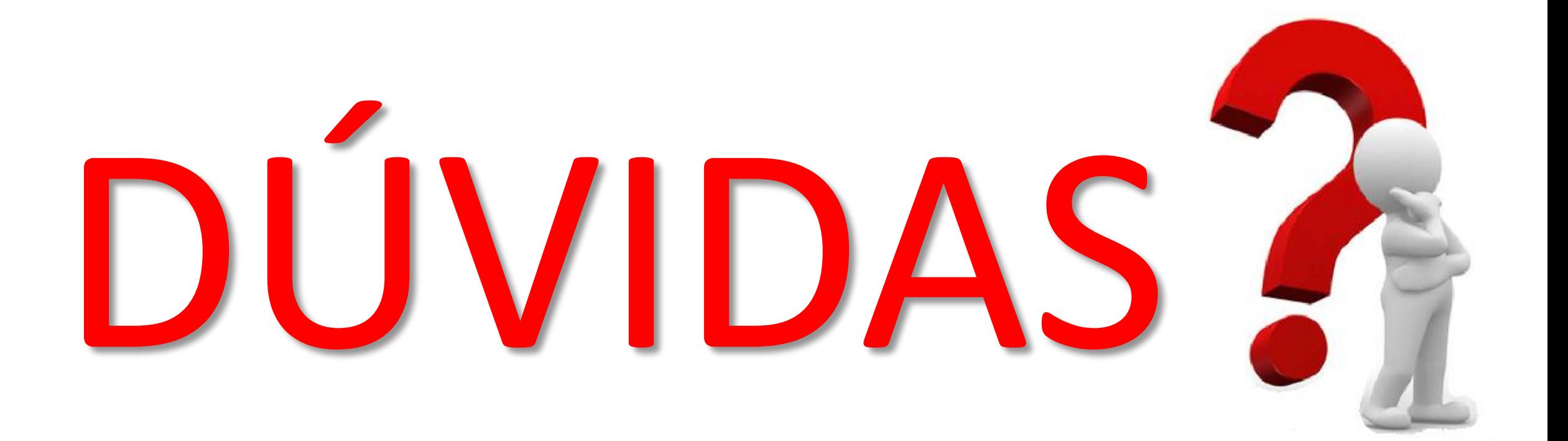